## **Diagram image export**

**On this page:**

- [Specifying Project Options for diagram image export](#page-0-0)
- [Diagram image export notifications and statistics](#page-1-0)
- [Specifying Environment Options for image export](#page-2-0)

Before exporting a diagram, you should specify the Image Export options in the **Project Options** dialog. You can also make additional image export changes in the **Environment Options** dialog. These options are applicable to all operations dedicated to exporting or previewing diagrams, such as:

- [Publish/Export to MDZipX File](https://docs.nomagic.com/display/MD2022x/CATIA+Systems+Synthesis)
- [Report Wizard](https://docs.nomagic.com/display/MD2022x/Generating+reports+from+the+Containment+tree)
- [Save as Image](https://docs.nomagic.com/display/MD2022x/Saving+as+image)
- [Print Preview](https://docs.nomagic.com/display/MD2022x/Printing)
- [Print as PDF](https://docs.nomagic.com/display/MD2022x/Printing)
- [Publishing to Cameo Collaborator](https://docs.nomagic.com/display/CC4TWC2022x/Publishing+Cameo+Collaborator+documents)

## <span id="page-0-0"></span>**Specifying Project Options for diagram image export**

Via the Image Export options in the **Project Options** dialog, you can specify the dimensions for the exported diagram, what should be done if these dimensions are exceeded, and the time it can take to build it (the latter applies only to tables and matrices). The changes you make in the **Project Options** dialog apply only to a specific project.

To specify project options for diagram image export

In the main menu, select **Options** > **Project** > under the **General** group, select **Diagrams** > modify the options in the **Image Export** group.

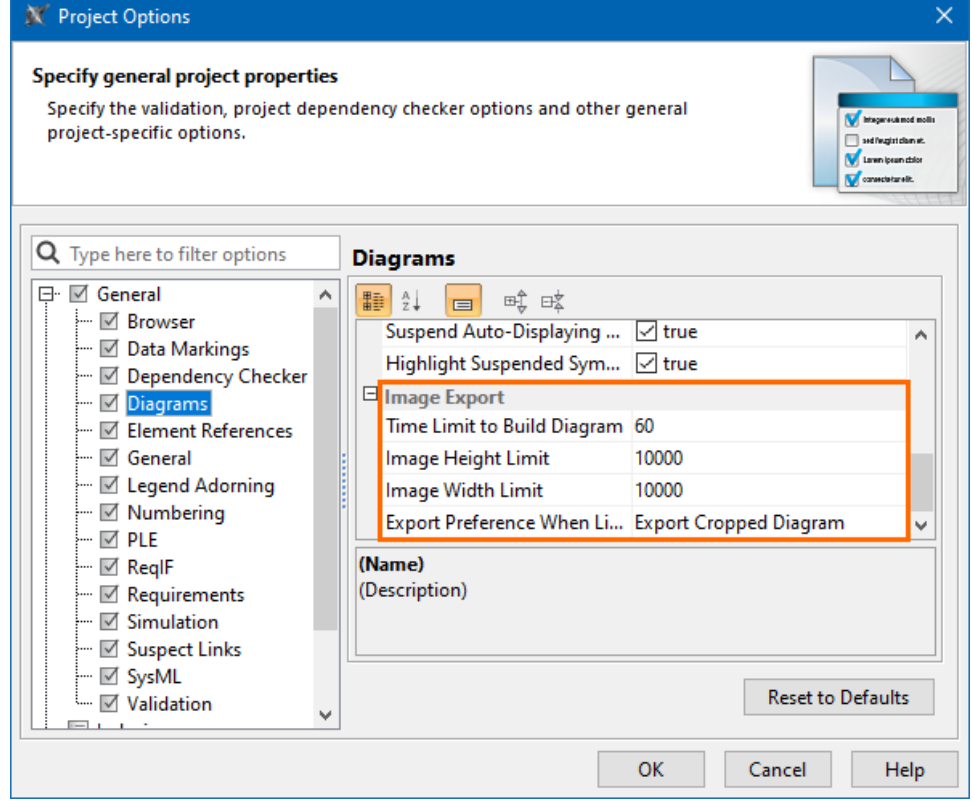

In the table below, you can see the descriptions of the diagram Image Export options and their default values.

Λ

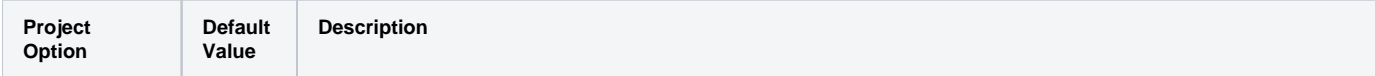

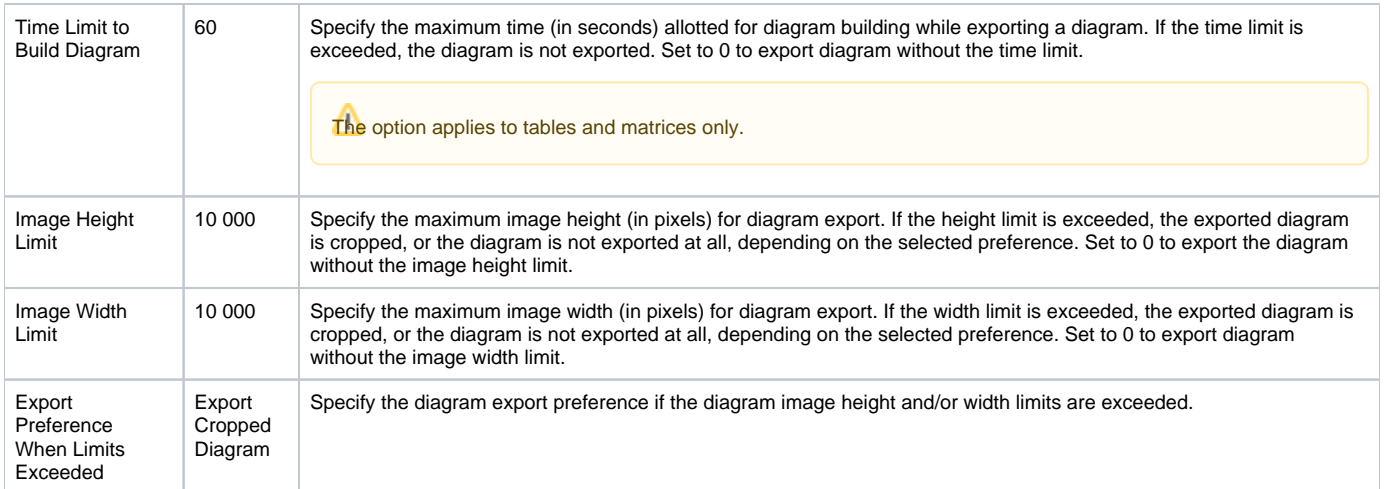

If the **Export Preference When Limits Exceeded** value is set to **Export Cropped Diagram**, the previewed or exported diagram is cropped based on the specified dimensions, displaying an incomplete view of the diagram that looks like the image below.

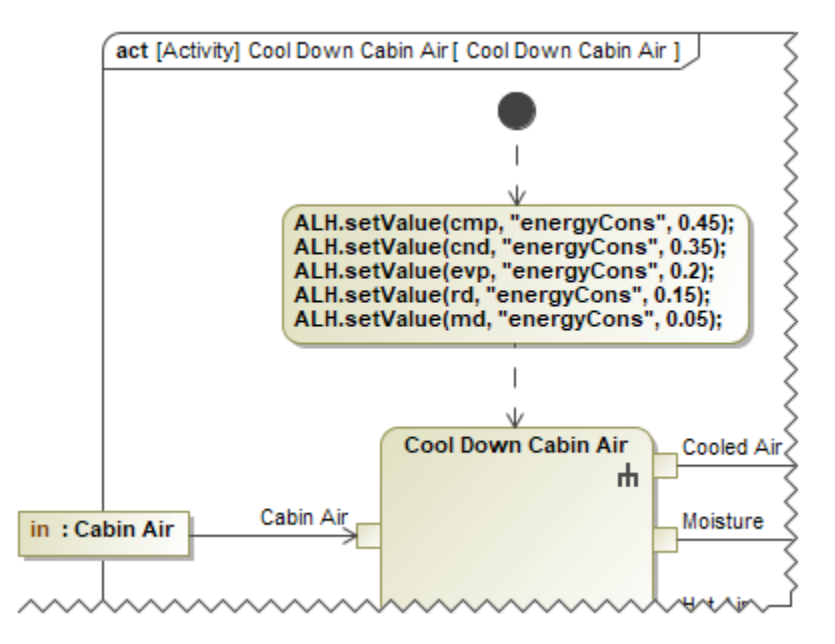

## <span id="page-1-0"></span>**Diagram image export notifications and statistics**

The following table displays the expected results of specific diagram image export options.

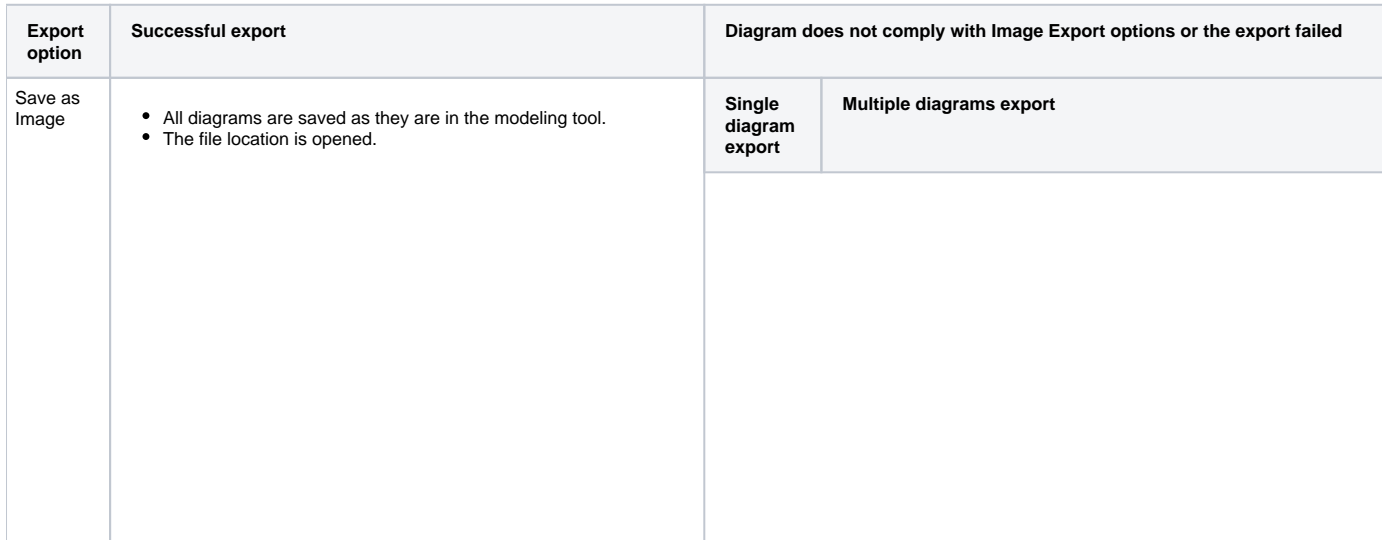

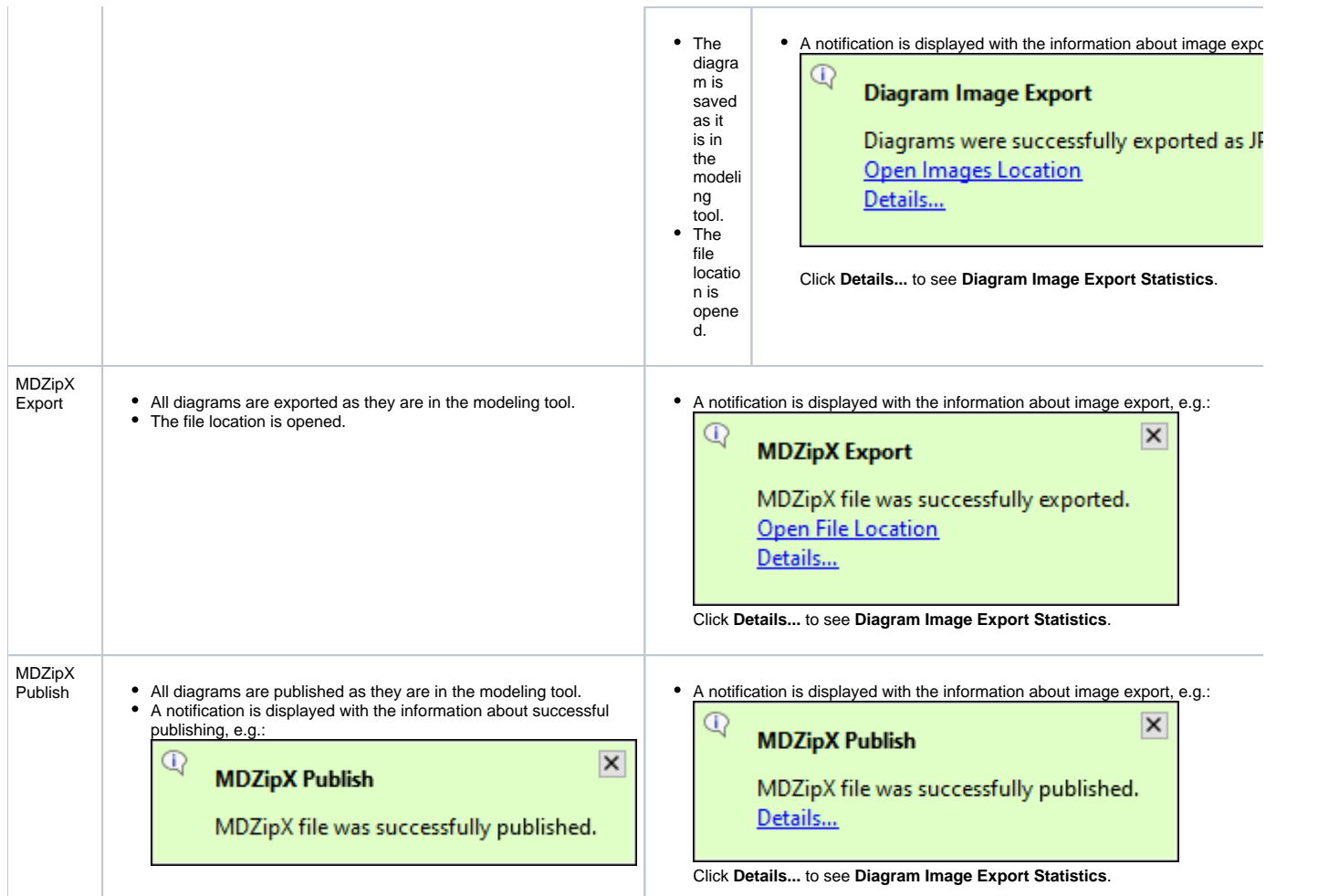

The **Details...** link in the notifications opens the **Notification Window**, which displays **Diagram Image Export Statistics** with the following information:

- **Total**: the number of exported diagrams.
- **Cropped**: the number of diagrams exported with limited dimensions if the **Export Preference When Limits Exceeded** option is set to Export  $\bullet$ Cropped Diagram.
- **Failed**: the number of diagrams not exported due to the exceeded building time and/or dimension limits if the **Export Preference When Limits Exceeded** option is set to *Do Not Export*. It also displays the number of diagrams whose export failed.

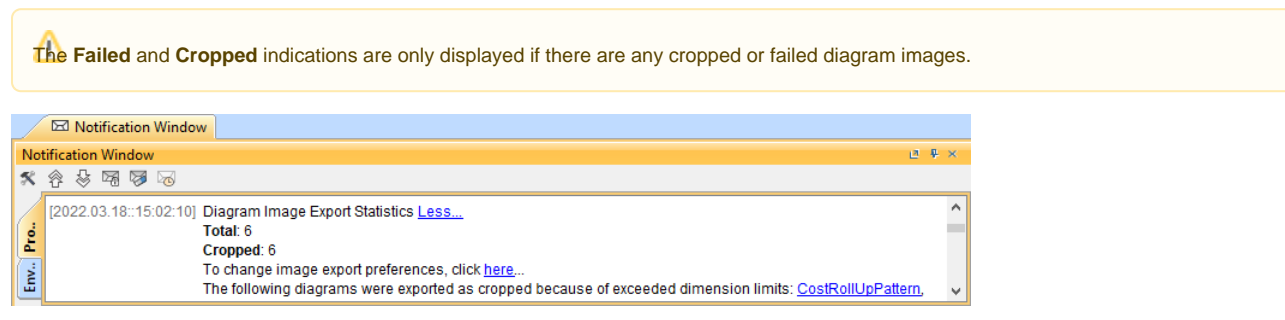

## <span id="page-2-0"></span>**Specifying Environment Options for image export**

You can also make additional image export changes in the modeling tool's environment, such as image resolution and compression quality. The modifications you make in the **Environment Options** dialog persist when the application is closed and re-opened and thus apply to all projects.

To specify environment options for image export

In the main menu, select **Options** > **Environment** > under the **General** group, select **Image Export** > modify the options in the **Image Export** group.

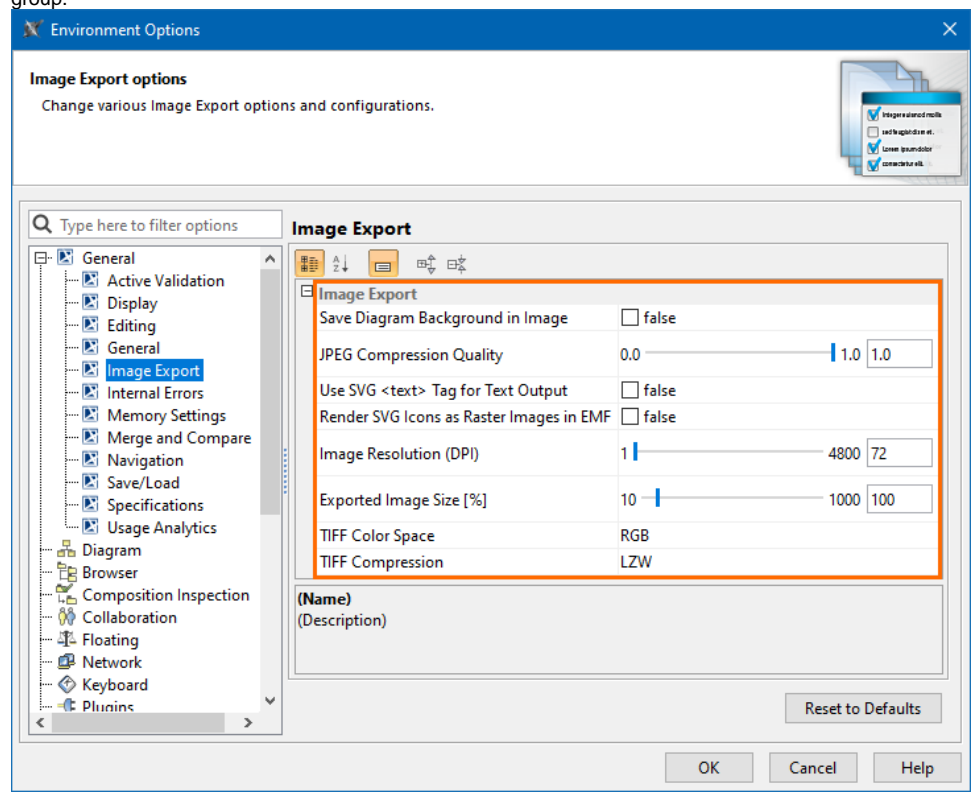

In the table below, you can see the descriptions of the environment Image Export options and their default values.

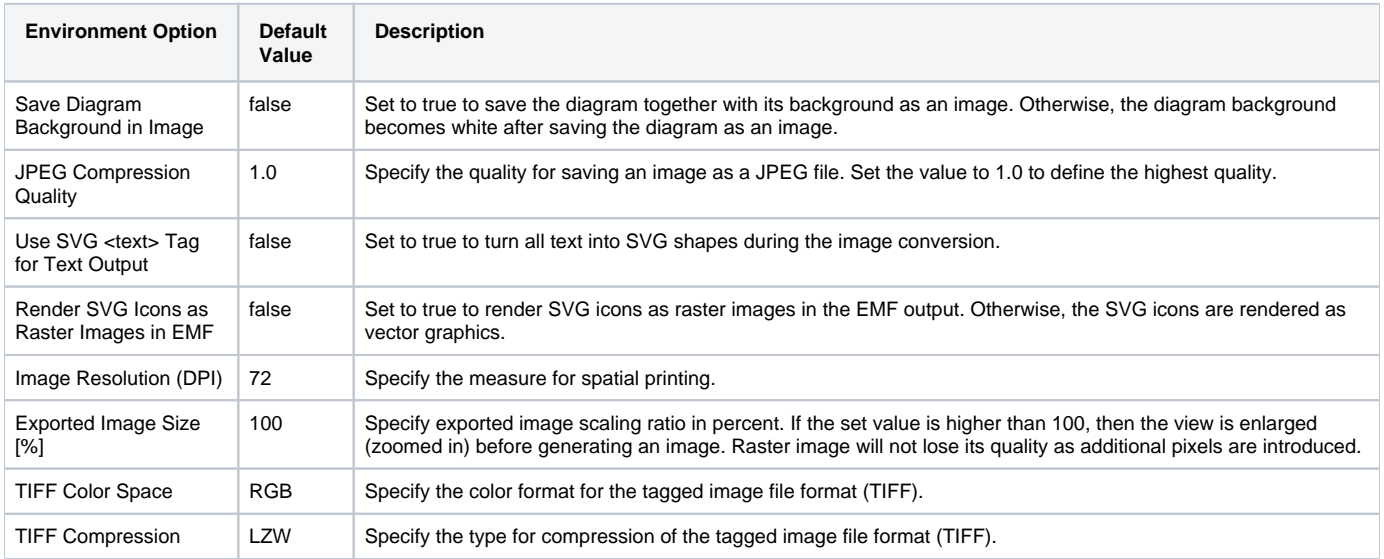